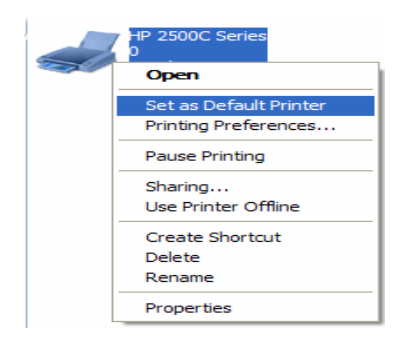

## **متابعة عمل الطابعة**

يتم متابعة الطابعة من خلال النقر المزدوج على أيقونة الطابعة الموجودة على شريط المهام .

 $\left(\bigoplus_{i=1}^n \mathbb{R}^{n} \oplus \bigoplus_{i=1}^n \mathbb{Q}^{n} \right)$  01:21  $\rho$ 

## **حذف طلبات الطباعة**

- النقر المزدوج على أيقونة الطابعة الموجودة على شريط المهام .
- من النافذة الظاهرة ننقر بزر الفأرة الأيمن على الملف المراد حذفه ونختار إلغاء ( cancel(

## **عمل توقف مؤقت لطلبات الطباعة**

- النقر المزدوج على أيقونة الطابعة الموجودة على شريط المهام .
- من النافذة الظاهرة ننقر بزر الفأرة الأيمن على الملف المراد حذفه ونختار توقف ( paused(

## **استئناف طباعة الملفات**

- النقر المزدوج على أيقونة الطابعة الموجودة على شريط المهام .
- من النافذة الظاهرة ننقر بزر الفأرة الأيمن على الملف المراد حذفه ونختار استئناف (Resume(

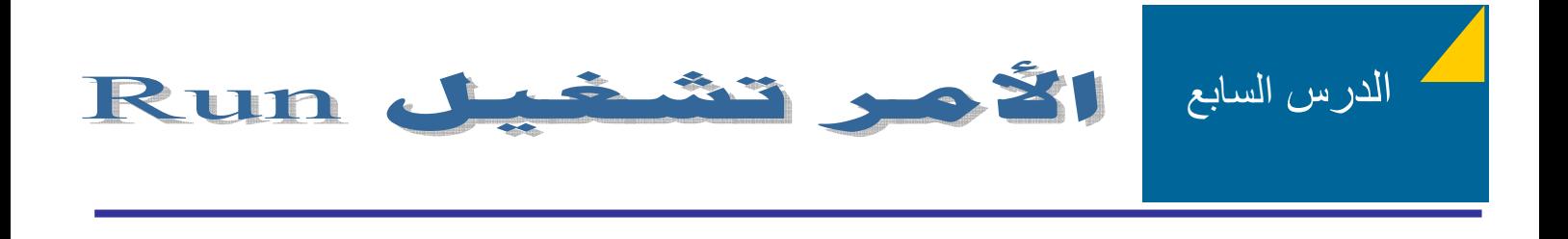

• يستخدم الأمر تشغيل ( Run ( لتشغيل الملفات والبرامج دون الحاجة من تشغيلها من موقعها الأصلي .

سامي احمد العمري – الجامعة الاردنية – sao92003@yahoo.com – ٠٠٩٦٢٧٨٥٢٨٠٧٠٦